# **DBLOG Snapshot Function**

The snapshot function provides detailed information on one particular Adabas command, DL/I call or SQL statement.

This section covers the following topics:

- [Snapshot Function for Adabas Commands](#page-0-0)
- [Snapshot Function for DL/I Calls](#page-2-0)
- Snapshot Function for SOL Statements

### <span id="page-0-0"></span>**Snapshot Function for Adabas Commands**

This snapshot function interrupts program execution after executing the first Adabas command that matches the selection criteria specified in the **DBLOG Menu**. The **Snapshot Report** (see the following example screen) generated for the specified Adabas command is displayed immediately after program interruption.

The snapshot function automatically logs *all* Adabas buffers. Therefore, you do not have to mark any of the optional buffers in the **DBLOG Menu** before you start the snapshot function. The default **Snapshot Report** displays the control block (CB), which is either the classic control block (ACB) or the extended Adabas control block (ACBX).

This section covers the following topics:

- [Invoking Snapshot Report for Adabas Commands](#page-0-1)
- [Displaying Buffers on Snapshot Report](#page-1-0)

#### <span id="page-0-1"></span>**Invoking Snapshot Report for Adabas Commands**

- **To invoke the Snapshot Report screen for Adabas commands** 
	- 1. In the **DBLOG Menu**, specify an Adabas command and additional criteria, if desired, and enter function code S.

The message DBLOG snapshot facility started now is displayed.

2. Execute a Natural program which contains the Adabas command specified in the **DBLOG Menu**.

The program stops executing and a **Snapshot Report** screen similar to the example below appears:

```
16:36:39 ***** NATURAL TEST UTILITIES ***** 2006-12-12
                      - Snapshot Report - 
Command Code : L3 Command ID : ??? 00200101 File Number : 013C 
Response Code: 0 ISN : 1300
ISN Low Limit: 00000000 ISN Quantity : 0 
FB Length : 0009 RB Length : 0014 SB Length : 0008 
VB Length : 0014 IB Length : 0000 Com. Option 1: 
Com. Option 2: V Additions 1 : AE]? Additions 2 : ? ? 
Additions 3 : Additions 4 :
Global FID : 0000000000000000 Command Time : 00000019 Pgm: SAGTEST Lin: 0020
Control Block 
0000 * 30D5D3F3 00200101 013C0000 00000514 * ?NL3 ????? ?? * 0000 
0010 * 00000000 00000000 00090014 00080014 * ? ? ? ? * 0010 
0020 * 000000E5 C1C5BBCA 40404040 00120014 * VAE]? ? ? * 0020 
0030 * 00000000 00000000 00000000 00000000 * * 0030 
0040 * 00000000 00000000 00000019 00000000 * ? * 0040 
0050 * 00000000 00000000 00000000 00000000 * * 0050 
0060 * 00000000 00000000 00000000 00000000 * * 0060 
0070 * 00000000 00000000 00000000 00000000 * * 0070 
Commoned ==-> CBEnter-PF1---PF2---PF3---PF4---PF5---PF6---PF7---PF8---PF9---PF10--PF11--PF12---
     Help Exit CB FB RB - + SB VB IB Canc
```
#### <span id="page-1-0"></span>**Displaying Buffers on Snapshot Report**

The **Snapshot Report** screen shows the control block (CB) by default. If you want to display different Adabas buffers or scroll through a report, choose the appropriate PF key or, in the Command line, enter its equivalent direct command described in this section.

The availability of a PF key depends on the buffer currently displayed. If a buffer extends beyond the screen or contains multiple format/record buffers, PF keys required to scroll through the buffer are provided on the screen.

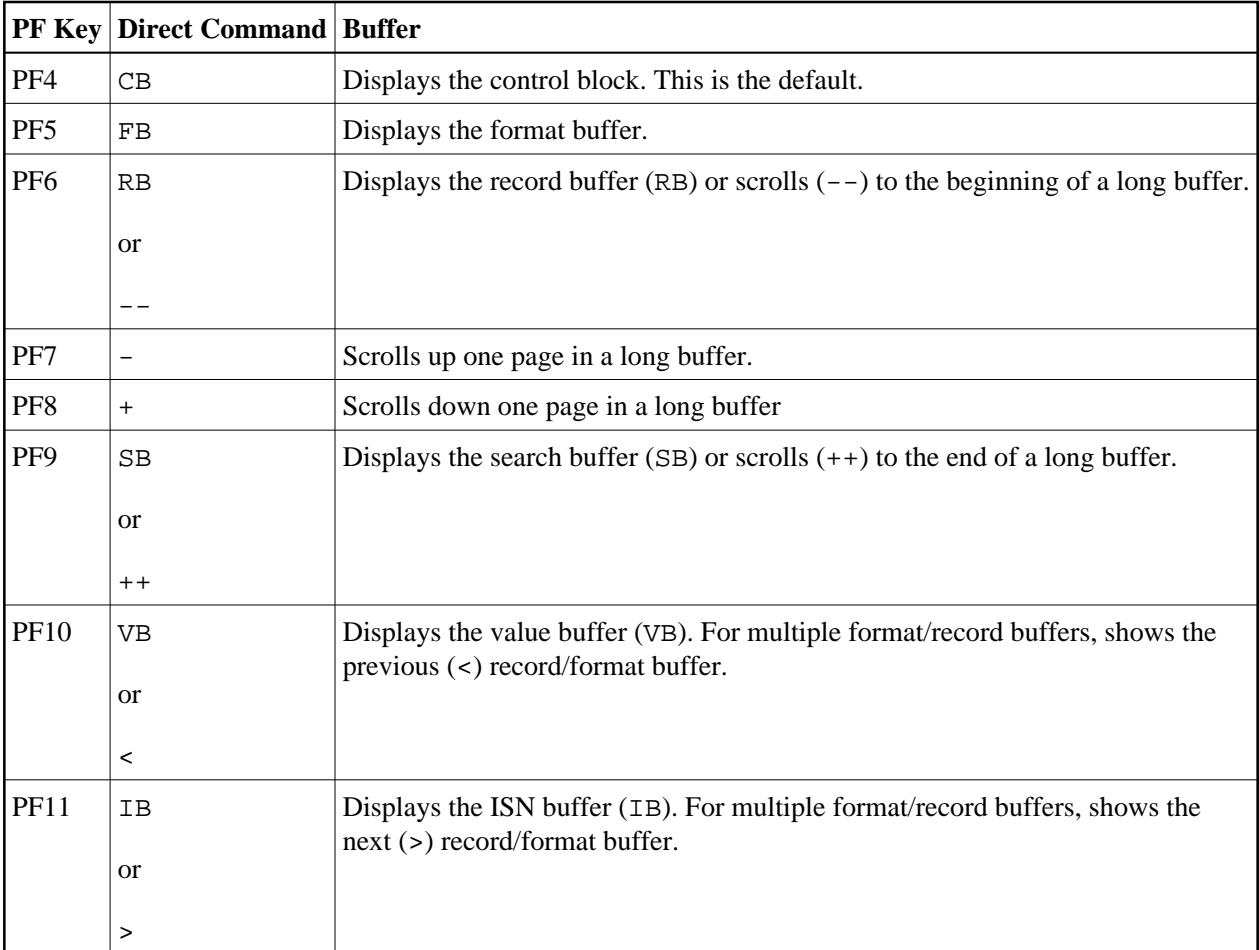

For information on the fields displayed in a control block or buffer, see *Displaying Adabas Buffers*.

### <span id="page-2-0"></span>**Snapshot Function for DL/I Calls**

This snapshot function generates the **Snapshot Report** (see the following example screen) of the first DL/I call that matches the selection criteria specified in the **DBLOG Menu**. A snapshot does not interrupt the program flow. The snapshot data is kept in the Natural DBLOG buffer to be displayed only if the user enters the appropriate DBLOG command as described below.

This section covers the following topics:

- $\bullet$  [Invoking Snapshot Report for DL/I Calls](#page-2-1)
- [Snapshot Report Information for DL/I Calls](#page-3-0)

### <span id="page-2-1"></span>**Invoking Snapshot Report for DL/I Calls**

- **To invoke the Snapshot Report screen for DL/I calls** 
	- 1. In the **DBLOG Menu**, specify a DL/I call and additional criteria, if desired, and enter function code S.

The message DBLOG snapshot facility started now is displayed.

- 2. Execute a Natural program which contains the DL/I call specified in the **DBLOG Menu**. (Log data is written to the Natural DBLOG buffer.)
- 3. Display the snapshot data by entering the following command:

**TEST DBLOG D**

Or:

In the **DBLOG Menu**, enter function code E.

A **Snapshot Report** screen for DL/I calls similar to the example below appears:

```
16:33:27 ***** NATURAL DBA Utility ***** 2006-12-12
User SAG - Snapshot Report - Library SAG
        DL/I Call ......... : GHNP Pgm: SAGTEST Line: 0110
         PSB Name .......... : PBNDL01 
        PCB Number ........ : 1 out of 3
        Contents of this PCB Contents of NDB/NSB
        Database Name ..... : DNDL01 DBD is physical
        Segment Level ..... : 2 Segment Level .. : 2
         Statuscode ........ : BLANK 
         Processing Options : A 
        Segment Name ...... : OFFERING DBID/FNR ....... : 246 12
                                         Min/Max Length . : 41 41
         Length of KFBA .... : 9 
         Number of SENSEGs . : 10 <WARNING> Number of SENSEGs: 5 
         Number of SSAs .... : 2 
IOA: Char : ?010791DARMSTADT 
         Zone : 02FFFFFFCCDDEECCE44444444444444444444444400000000000000 
         Digit: 0901079141942314300000000000000000000000000000000000000 
KFBA: Char : 004010791 
         Zone : FFFFFFFFF0000000000000000000000000000000000000000000000 
         Digit: 0040107910000000000000000000000000000000000000000000000 
MORE 
SSA 1: Char : COURSE *- (COURSEN =004)
         Zone : CDEDEC445644CDEDECD447FFF500000000000000000000000000000 
         Digit: 36492500C00D364925500E004D00000000000000000000000000000 
SSA 2 : Char : OFFERING*F- 
         Zone : DCCCDCDC5C640000000000000000000000000000000000000000000 
          Digit: 66659957C6000000000000000000000000000000000000000000000
```
#### <span id="page-3-0"></span>**Snapshot Report Information for DL/I Calls**

The following information is provided on the **Snapshot Report** screen for DL/I calls:

• the PSB (Program Specification Block) Name

- the PCB (Program Communication Block) Number
- the PCB mask, which consists of the following:
	- DBD (Database Description) including Database Name
	- $\circ$  Segment Level number
	- Statuscode
	- Processing Options
	- $O$  Segment Name
	- Length of KFBA (Key Feedback Area)
	- Number of SENSGs (Sensitive Segments)
	- KFBA: Key Feedback Area
	- Number of SSAs (Segment Search Argument)
- all SSAs
- $\bullet$  the I/O Area

The first 120 bytes of the Key Feedback Area, of all SSAs (up to 15 SSAs are possible) and of the I/O area are displayed, both in decimal and hexadecimal format.

The DBD Name in the PCB is used to read the corresponding NDB (Natural equivalent of DBD) from the Natural FDIC system file. In this NDB, the segment whose name is given in the PCB is located and its minimum/maximum length and segment level number are displayed. The segment level number should match the number in the PCB. In this way, it is possible to detect inconsistencies between Natural NDBs and DL/I DBDs.

The PSB name is used to read the corresponding NSB (Natural equivalent of PSB) from the Natural FDIC system file. From this NSB, the number of sensitive segments is displayed. This number should match the number in the PCB. In this way, it is possible to detect inconsistencies between Natural NSBs and DL/I PSBs.

The snapshot function checks whether the DL/I DBD/PSB and the Natural NDB/NSB contain the same values in the fields **Level Number** and **Number of SENSEGs**. The same values, however, do not necessarily ensure that the DL/I DBD/PSB and the Natural NDB/NSB are fully consistent.

In the example above, the values in the **Number of SENSEGs** fields are different, because the Natural NATPSB procedure was not executed after the PSB had been changed by the DL/I PSBGEN procedure.

## <span id="page-4-0"></span>**Snapshot Function for SQL Statements**

The snapshot function generates the **Snapshot Report** (see the following example screen) of the first SQL statement that matches the selection criteria specified in the **DBLOG Menu**. A snapshot does not interrupt the program flow.

Unlike the statements displayed with the DBLOG trace function, the snapshot shows the statement in its entirety (limited to 13 lines).

The snapshot data is kept in the Natural DBLOG buffer to be displayed only if the user enters the appropriate DBLOG command as described below.

This section covers the following topics:

- [Invoking Snapshot Report for SQL Statements](#page-5-0)
- [Snapshot Report Information for SQL Statements](#page-5-1)

#### <span id="page-5-0"></span>**Invoking Snapshot Report for SQL Statements**

**To invoke the Snapshot Report screen for SQL statements** 

1. In the **DBLOG Menu**, specify an SQL statement and additional criteria, if desired, and enter function code S.

The message DBLOG snapshot facility started now is displayed.

- 2. Execute a Natural program which contains the SQL statement specified in the **DBLOG Menu**. (Log data is written to the Natural DBLOG buffer.)
- 3. Display the snapshot data by entering the following command:

**TEST DBLOG Q**

#### Or: In the **DBLOG Menu**, enter function code E.

A **Snapshot Report** screen for SQL statements similar to the example below appears:

```
10:59:28 ***** NATURAL Test Utilities ***** 2006-12-12
User SAG - Snapshot Report - Library SAG
CU SN M Typ R SQLC/W Library Program Store Clock Value Line LV CID(Hex)
01 01 D DB2 SAG SAGTEST 2002/04/03 14:23:06 0150 01 01500101
SQL Statement 
SELECT EMPNO,FIRSTNME,MIDINIT,LASTNAME,EDLEVEL,SALARY FROM DSN8510.EMP WHERE EM
PNO > '000300' FOR UPDATE OF EDLEVEL 
Command ===> 
Enter-PF1---PF2---PF3---PF4---PF5---PF6---PF7---PF8---PF9---PF10--PF11--PF12---
     Help Print Exit Canc
```
### **Snapshot Report Information for SQL Statements**

The following information is provided on the **Snapshot Report** screen for SQL statements:

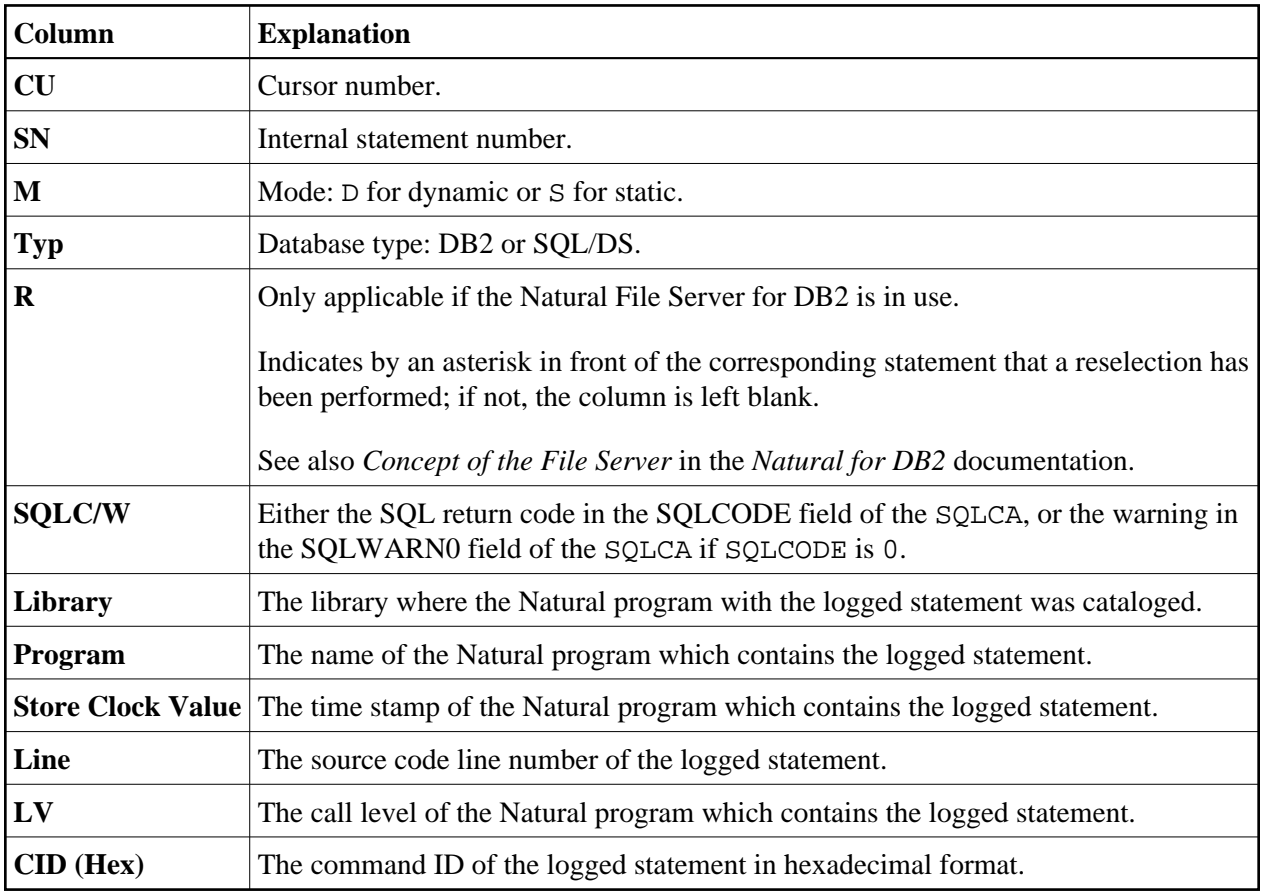